## **Acalog Log-in and Changing Password**

- 1. Go to <https://apsu.acalogadmin.com/> (Publisher) to enter to the log-in page for Acalog
	- a. Enter your username (last name and first initial ex: Telaina Wrigley = wrigleyt)
	- b. Enter your default password of 123456

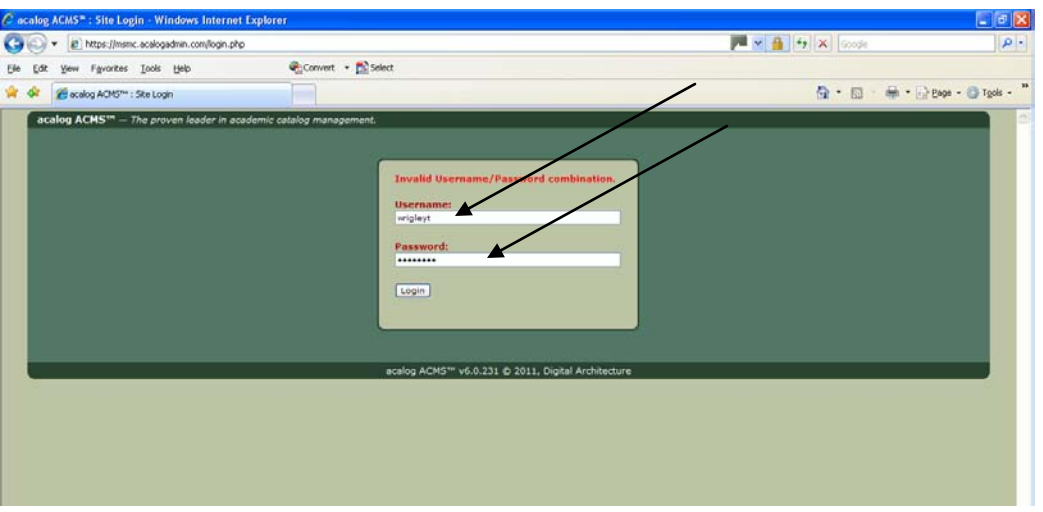

2. Click on User Accounts

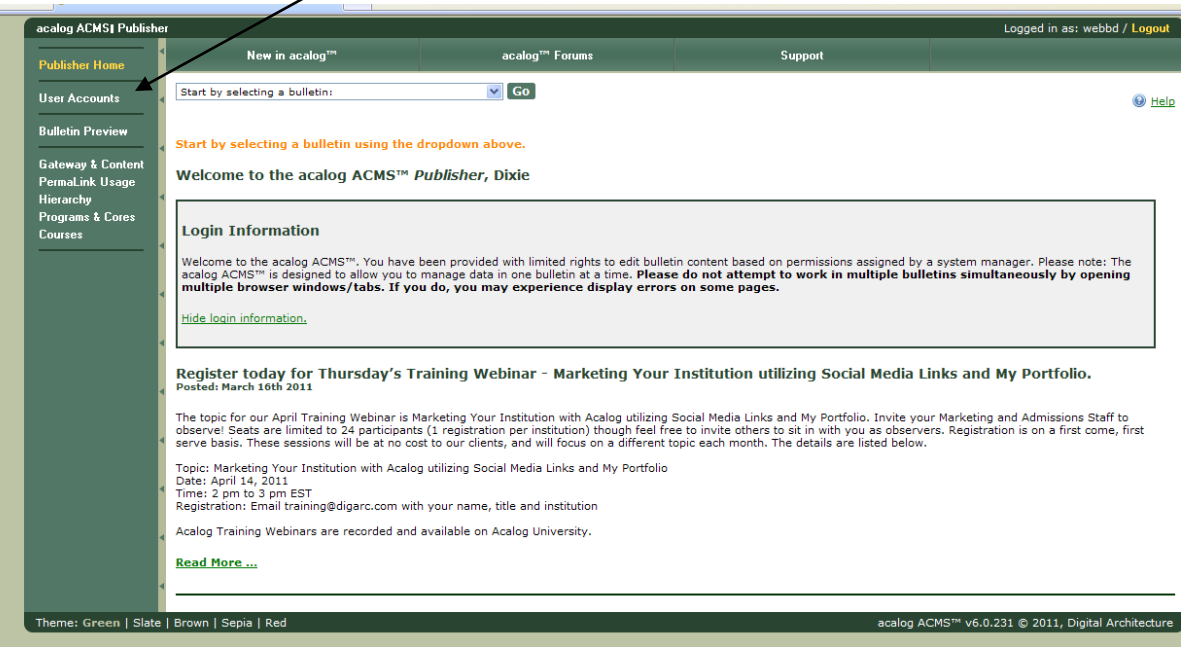

3. Click on **Reset password** located at the bottom next to **Password:**

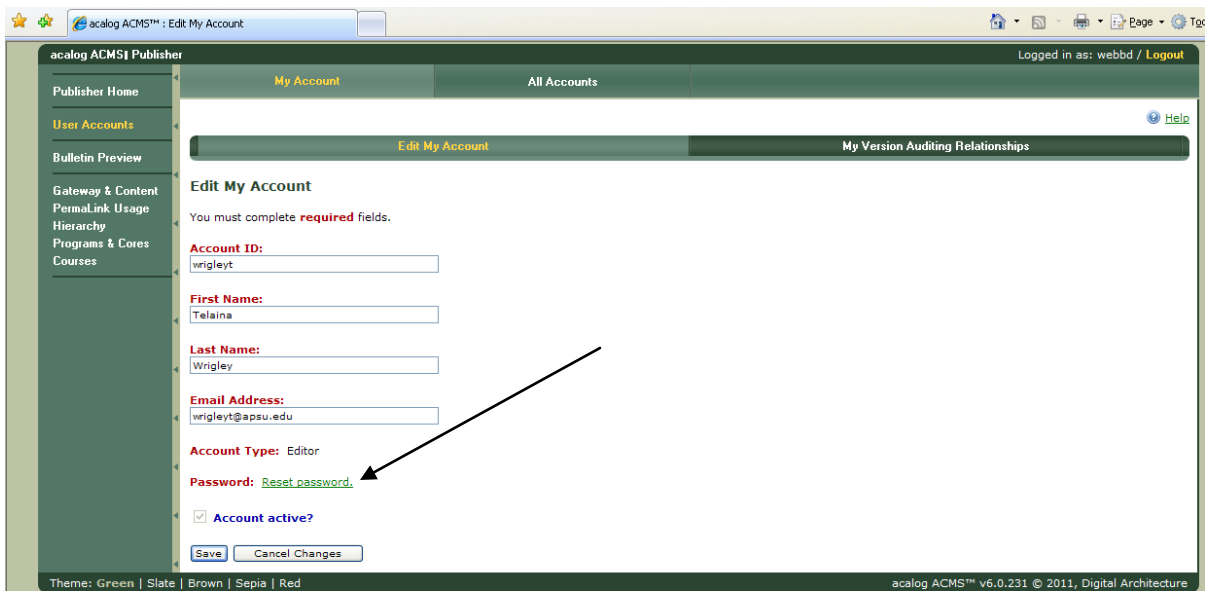

- 4. Enter New Password and enter the same password again in the Confirm New Password field.
- 5. Click on the Reset button

![](_page_1_Picture_31.jpeg)

6. You will receive confirmation that the password has been reset and could take up to 1 hour to be updated.

![](_page_2_Picture_28.jpeg)

 $\diagup$